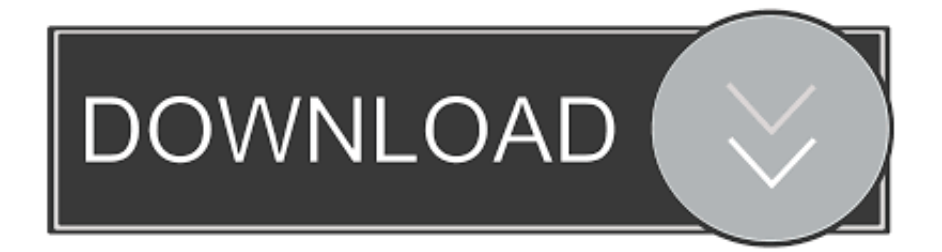

## [How To Download Sims 3 Mods On Mac](https://usporanel.weebly.com/blog/autocad-for-mac-autodesk-student#uWeAg=nfiKf2BS52DVreiVrfi39gsWyH1eiU9eiZr2BnbYmGmxBP==)

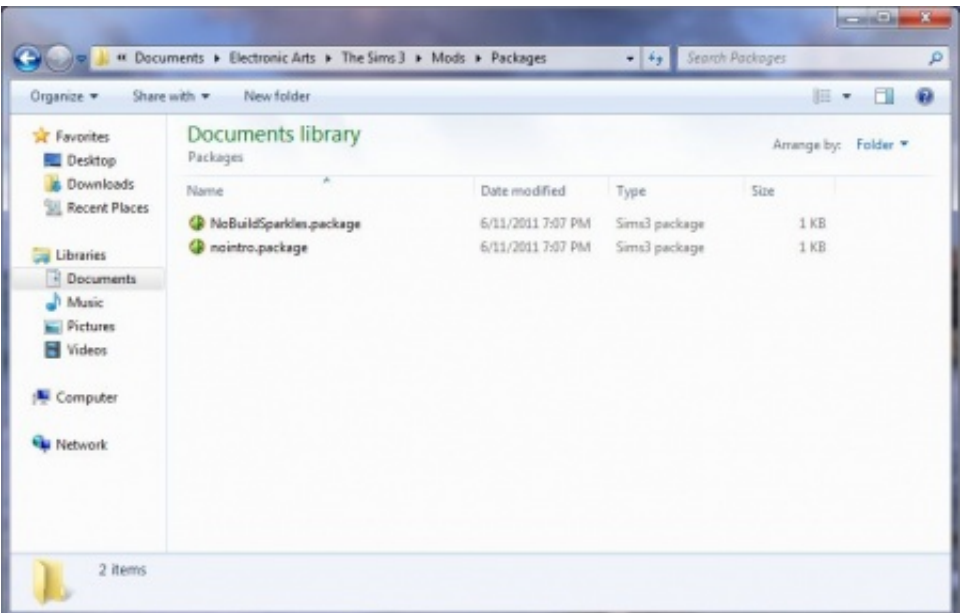

[How To Download Sims 3 Mods On Mac](https://usporanel.weebly.com/blog/autocad-for-mac-autodesk-student#uWeAg=nfiKf2BS52DVreiVrfi39gsWyH1eiU9eiZr2BnbYmGmxBP==)

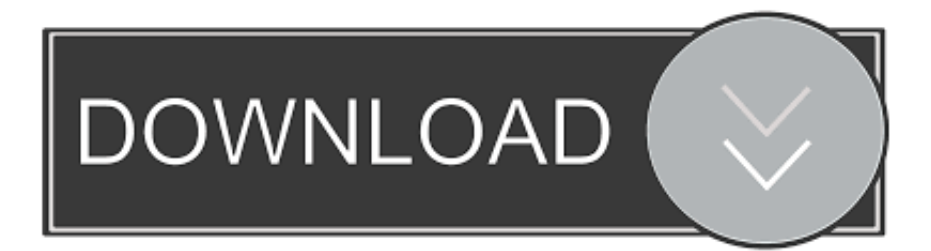

The Sims 3 will be visible for you to download In about 3 days we will send you an email that allows you to quickly review.. You simply move the entire Sims 4 folder to your Desktop and start the game up remembering that none of your saved games, Mods or CC will be present.. I've always found that moving the entire Sims 4 works much better as there still could be lingering files from Mods that may cause the game to either become unplayable or can corrupt files.

Package file you have downloaded will go in a folder called 'Mods' This folder will not be there to start with, as you have to create it yourself.

## **sims mods**

sims mods, sims mods download, sims mods for mac, sims mods pc, sims mods websites, sims mods 2021, sims mods free, sims mods ps4, sims mods clothes, sims mods folder

Download the Origin app from HERE (If you already have Origin, just open and log in) 4.. If you go to the above path (Doc/EA/TS3/) you can create your folder. Mods and Custom stuff, Sims 3 By Dimo Sparks Over here you will find some of the best websites avaliable that have Sims 3 Mods and Custom stuff like clothing, families, worlds and so on.

## **sims mods for mac**

Documents/Electronic Arts/The Sims 3/ and here you create your Mods folder Now we will get on to the actual installing of mods.. Open the Origin app and sign-in (using your Sims 3 login details from earlier) Go to "My Game Library".

## **sims mods websites**

e10c415e6f